# **Benutzerverwaltung per Kommandozeile**

Benützer und Gruppen können in der GUI des BPS Arpeitsplatzes verwaltet werden, allerdings ist es für einige IT Umgebungen erforderlich dass auch gewisse Aufgaben per Kommandozeile durchgeführt werden können, zum Beispiel unter Kontrolle einer übergeordneten Benutzerverwaltungslösung.

Die unten beschriebenen Skripts erlauben es Benutzer in einer update-sicheren Art mittels Kommandozeilenbefehlen zu verwalten. Sie können diese Skripte allerdings auch analysieren und so die notwendigen SQL Befehle finden um die Benutzerverwaltung direkt in der Datenbank vorzunehmen.

## **Benutzer durch SQL Befehle verwalten**

Wenn Sie sich dazu entschliessen die Benutzerverwaltung direkt mittels SQL Befehlen in der Datenbank zu machen, so seien Sie darauf gefasst dass sich diese Befehle bei neuen Versionen von BPS ändern können. Bei Update auf neue BPS Versionen müssen Sie dann jeweils in den Skripts kontrollieren ob sich nichts an den erforderlichen SQL Befehlen geändert hat.

Das Einsetzen des PIN in der Table tusers ist optional, die entsprechende Spalte kann ggf. NULL bleiben oder 0 eingesetzt werden. Die GUI Benutzerverwaltung im BPS Arbeitsplatz wird in diesem Fall zwar nicht in der Lage sein den PIN korrekt anzuzeigen, im Übrigen wird die Anwendung aber nicht beeinträchtigt.

### **Neuen Benutzer per Skript hinzufügen**

Das Skript adduser kann per Kommandozeile im BPS Installationsverzeichnis gestartet werden. Verwenden Sie den Schalter -h um die eingebaute Hilfe anzuzeigen:

 C:\Program Files\IBK BPS 2.22.1\bin>bps adduser -h **SYNOPSYS**  bps adduser CONNECTSTRING ID PIN [OPTION]... BESCHREIBUNG This program adds a BPS user. NOTES - Enter the CONNECTSTRING for the bps owner as userid/pincode@connection. - ID must be in the range 1 to 99999999, and not from an existing user. - PIN must be in the range 0 to 99999999. - NAME must be no longer than 35 characters. - MNEMONIC must be no longer than 10 characters. - PHONE must be no longer than 35 characters. - EMAIL must be no longer than 60 characters. EXAMPLES Create user with ID=6677, PIN=8899, NAME=John Miller and MNEMONIC=jmill:

```
 bps adduser 0/1234@prod 6677 8899 -n "John Miller" -m jmill
         Create user and assign groups:
           bps adduser 0/1234@prod 11 32 -n "Jim" -m jim -g "Mobile,MDE
Stock"
   OPTIONEN
       -h, --help
           Show help (this).
       -n NAME, --name=NAME
           The full name, up to 35 characters.
       -m MNEMONIC, --mnemonic=MNEMONIC
           Shorthand logogram, up to 10 characters.
       -p PHONE, --phone=PHONE
           The phone number, up to 35 characters.
       -e EMAIL, --email=EMAIL
           The email address, up to 60 characters.
       -g GROUPS, --groups=GROUPS
           A comma separated name list of the groups to assign to the user.
   C:\Program Files\IBK BPS 2.22.1\bin>
```
Beachten Sie dass das adduser Skript durch den Anwendungsbesitzer (Benutzer 0) ausgeführt werden muss, andernfalls fehlen gewisse erforderliche Datenbank Berechtigungen um die Befehle auszuführen.

#### **Existierenden Benutzer per Skript ändern**

Das Skript moduser kann per Kommandozeile im BPS Installationsverzeichnis gestartet werden. Verwenden Sie den Schalter -h um die eingebaute Hilfe anzuzeigen:

```
 C:\Program Files\IBK BPS 2.22.1\bin>bps moduser -h
  SYNOPSYS
       bps moduser CONNECTSTRING ID [OPTION]...
  BESCHREIBUNG
       This program modifies a BPS user.
       NOTES
         - Enter the CONNECTSTRING for the bps owner as
userid/pincode@connection.
         - ID must be in the range 1 to 99999999 and from an existing user.
         - PIN must be in the range 0 to 99999999.
         - NAME must be no longer than 35 characters.
         - MNEMONIC must be no longer than 10 characters.
         - PHONE must be no longer than 35 characters.
         - EMAIL must be no longer than 60 characters.
       EXAMPLES
         Change PIN of user 6677:
           bps moduser 0/1234@prod 6677 -P 5467
         Assign new set of groups to user 11:
           bps moduser 0/1234@prod 11 -g "Mobile,MDE Stock,MDE Ad Hoc"
   OPTIONEN
       -h, --help
```

```
 Show help (this).
     -P PIN, --pin=PIN
         New PIN in the range 0 to 99999999.
     -n NAME, --name=NAME
         New full name, up to 35 characters.
     -m MNEMONIC, --mnemonic=MNEMONIC
         New shorthand logogram, up to 10 characters.
     -p PHONE, --phone=PHONE
         New phone number, up to 35 characters.
     -e EMAIL, --email=EMAIL
         New email address, up to 60 characters.
     -g GROUPS, --groups=GROUPS
         New list of names of the groups to assign to the user.
 C:\Program Files\IBK BPS 2.22.1\bin>
```
Beachten Sie dass das moduser Skript durch den Anwendungsbesitzer (Benutzer 0) ausgeführt werden muss, andernfalls fehlen gewisse erforderliche Datenbank Berechtigungen um die Befehle auszuführen.

#### **Existierenden Benutzer per Skript löschen**

Das Skript dropuser kann per Kommandozeile im BPS Installationsverzeichnis gestartet werden. Verwenden Sie den Schalter -h um die eingebaute Hilfe anzuzeigen:

```
 C:\Program Files\IBK BPS 2.22.1\bin>bps dropuser -h
  SYNOPSYS
       bps dropuser CONNECTSTRING ID [OPTION]...
   BESCHREIBUNG
       This program drops a BPS user.
      NOTES
         - Enter the CONNECTSTRING for the bps owner as
userid/pincode@connection.
         - ID must be in the range 1 to 99999999, from an existing user.
       EXAMPLE
         Drop user with ID=6677:
           bps dropuser 0/1234@prod 6677
   OPTIONEN
       -h, --help
           Show help (this).
  C:\Program Files\IBK BPS 2.22.1\bin>
```
Beachten Sie dass das dropuser Skript durch den Anwendungsbesitzer (Benutzer 0) ausgeführt werden muss, andernfalls fehlen gewisse erforderliche Datenbank Berechtigungen um die Befehle auszuführen.

From: <https://bps.ibk-software.com/> - **BPS WIKI**

Permanent link: **<https://bps.ibk-software.com/dok:cmdusers>**

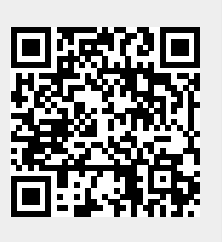

Last update: **24.03.2021 07:51**